# Virtual Tour Sebagai Media Promosi Interaktif Penginapan Di Kepulauan Bunaken

Dianto G. Thomas, Sherwin R. U. A. Sompie, Brave A. Sugiarso Teknik Informatika Universitas Sam Ratulangi 120216091@student.unsrat.ac.id,aldo@unsrat.ac.id, brave@unsrat.ac.id

Abstrak – Indonesia memiliki banyak tempat potensi wisata, salah satunya adalah yang ada di Manado Sulawesi utara.

Cottage-cottage memegang peran penting dalam bidang pariwisata karena meyediakan fasilitas dan pelayanan penginapan, makanan, dan minuman serta jasa-jasa lainnya. Sejalan dengan perkembangan jaman, cottage sudah berkembang ke pemenuhan kebutuhan lainnya seperti terapi hiburan dan kelengkapan alat – alat diving. Masih banyak wisatawan mancanegara yang belum mengetahui di mana lokasilokasi penginapan tersebut, dan lebih buruknya lagi kita wisatawan lokal atau masyarakat Sulawesi utara yang tidak mengetahui ataupun belum pernah berkunjung ke Taman Nasional Bunaken, di sebabkan karena kurang media informasi dan promosi, media informasi dan promosi yang di berikan berupa website, brosur dan media cetak lainnya hanya menggunakan gambar diam. Meskipun sudah banyak regulasi dan kebijakan pemerintah yang memayungi kepariwisataan, namun ini masih belum cukup untuk meningkatkan kunjungan wisatawan. Untuk itu perlu adanya implementasi virtual tour media promosi tentang Cottage-cottage di kepulauan bunaken. Pengembangan sistem penelitian ini menggunakan metode pengembangan Luther-Sutopo, yang melalui beberapa tahapan yaitu concept, design, material collecting, assembly, testing, dan distribution. Melalui penulisan ini juga kita dapat melihat, proses penggabungan beberapa gambar menjadi satu gambar panorama 360 derajat. Dalam aplikasi ini pengguna seolah-olah berada di lokasi penginapan dan dapat melihat seluruh titik lokasi penginapan yang ada di kepulauan bunaken dengan sudut pandang 360⁰. Dari hasil aplikasi virtual tour media promosi penginapan di kepulauan bunaken ini menghasilkan berkas HTML5, kapasitas 200 MB, dan berbasis online.

Kata Kunci : Interaktif, Virtual Tour 360□, Cottage-Cottage, Promosi.

#### I. PENDAHULUAN

Indonesia memiliki banyak tempat potensi wisata alam, salah satunya adalah yang ada di Manado Provinsi Sulawesi utara.

 Penginapan memegang peran penting dalam bidang pariwisata karena meyediakan fasilitas dan pelayanan penginapan, makanan, dan minuman serta jasajasa lainnya, ada yang tinggal untuk sementara waktu maupun ada yang tinggal seumur hidup. Sejalan dengan perkembangan jaman cottage tidak juga hanya

menyediakan penginapan, makanan, dan minuman saja, tetapi sudah berkembang ke pemenuhan kebutuhan lainnya seperti terapi hiburan dan kelengkapan alat – alat diving.Meskipun sudah banyak regulasi dan kebijakan pemerintah yang memayungi kepariwisataan, namun ini masih belum cukup untuk meningkatkan kunjungan wisatawan. Masih banyak wisatawan lokal maupun interlokal yang belum mengetahui di mana lokasi-lokasi penginapan tersebut, dan lebih buruknya lagi kita wisatawan lokal atau masyarakat Sulawesi utara yang tidak mengetahui ataupun belum pernah berkunjung ke Taman Nasional Bunaken, di sebabkan karena kurang media informasi dan promosi, media informasi dan promosi yang di berikan berupa website, brosur dan media cetak lainnya hanya menggunakan gambar diam

 Untuk itu perlu adanya sosialisasi media promosi tentang Penginapan di kepulauan bunaken, berupa Virtual Tour berbasis website.

1. Rumusan Masalah

 Berdasarkan latar belakang yang diuraikan sebelumnya, maka dapat di rumuskan permasalahannya yaitu bagaimana membuat virtual tour  $360\degree$  sebagai media promosi untuk kepulauan Bunaken.

2. Batasan Masalah

 Adapun batasan-batasan masalah yang dibuat agar dalam pengerjaan proyek akhir ini dapat berjalan dengan baik adalah sebagai berikut :

- a. Informasi yang di bahas adalah kepulauan bunaken yang dibuat dengan Virtual Tour sesuai dengan 6 Lokasi Penginapan, 3 Lokasi Hiburan, dan 1 Tempat Peribadatan. Berikut Sepuluh Lokasi tersebut :
	- MC Cottage Bunaken
	- Bunaken Beach Resort
	- Panorama Dive Resort
	- Mamaling Soul diving Bunaken
	- Tanta Moon Luxury Villas (siladen)
	- Bobocha Cottage (siladen)
	- Deco Stop Cafe & Bar
	- Gereja Gmim Patmos Bunaken
	- Dermaga Bunaken
	- Taman Dermaga Bunaken
- b. Berbasis Website
- c. Teknik editing hanya menggunakan Software Pano2VR

Tiap Penginapan berisi sedikitnya 3 titik.

#### 3. Tujuan Penelitian

Tujuan dari penelitian adalah mengimplementasikan virtual tour sebagai media promosi kepulauan bunaken. Yang bisa dilihat dengan sudut pandang 360⁰.

# II. LANDASAN TEORI

## A. Pariwisata

 Pariwisata merupakan sektor ekonomi penting di Indonesia pada tahun 2009, pariwisata menempati urutan ketiga dalam penerimaan devisa setelah komditi minyak dan gas bumi serta minyak kelapa sawit berdasarkan data tahun 2016, jumlah wisatawan mancanegara yang datang ke Indonesia sebesar 11.529.963 juta lebih atau tumbuh sebesar 10,79% dibandingkan tahun sebelumnya.

 Pengertian pariwisata menurut undang – undang nomor 10 tahun 2009 adalah

- 1. Wisata adalah kegiatan perjalanan yang dilakukan oleh seseorang atau sekelompok orang dengan mengunjungi tempat tertentu untuk tujuan rekreasi, pengembangan pribadi atau mempelajari keunikan daya tarik wisata yang kunjungi dalam jangka waktu sementara. (Pasal 1 ayat 1)
- 2. Pariwisata adalah berbagai macam kegiatan pariwisata dan didukung berbagai fasilitas serta layanan yang disediakan oleh masyarakat, pengusaha, pemerintah dan Pemerintah Daerah. (Pasal 1 ayat 3)
- 3. Kepariwisataan adalah keseluruhan kegiatan yang terkait dengan pariwisata dan bersifat multidimensi serta multi disiplin yang muncul sebagai wujud kebutuhan setiap orang dan Negara serta interaksi antara wisatawan dan masyarakat setempat, sesama wisatawan, pemerintah, pemerintah daerah dan pengusaha. (Pasal 1 ayat 4)

## B. Virtual Tour

Virtual Tour Adalah simulasi dari sebuah lokasi yang sesungguhnya, umumnya terdiri dari sequence video atau kumpulan foto. Virtual Tour juga dapat menggunakan beberapa elemen multimedia lain, contohnya seperti sound effect, musik, narasi, dan teks.

Ungkapan "virtual tour" sering digunakan untuk berbagai video dan media fotografi. Panorama menunjukan pandangan tak terputus, karena panorama dapat berupa serangkaian foto-foto atau rekaman video panning. Namun, "tour panorama" dan "virtual tour" sebaigan besar telah dikaitkan dengan wisata yang telah dibuat dengan kamera statis ataupun yang terbaru sekarang kamera 360⁰.

# 1. Virtual Tour  $360\Box$

Virtual Tour  $360\Box$  adalah hasil dari pengolahan foto digital yang berbentuk foto panorama. Foto panorama tersebut kemudian didevelop untuk dijadikan software Virtual Tour yang dapat di lihat ke atas 15ank e bawah, memutar atau perbesar. Virtual Tour menggunakan teknologi informasi yang canggih sehingga pengguna yang melihatnya seolah-olah berada di tempat yang mereka lihat ( edisusilo ). Dalam bahasa sederhana, Virtual Tour merupakan perjalanan atau tamasya di lingkungan maya.

2. Manfaat Virtual Tour 360

1) Sebagai media promosi Online (media interaktif virtual tour meyakinkan calon pengunjung lokasi mengekspose

fasilitas lokasi secara detail sebagai dokumentasi lokasi secara  $360 \Box$ ).

- 2) Menjadi inspirator dalam proses membangun sebuah usaha / bisnis.
- 3) Terciptanya sebuah konsep produk dan jasa yang dapat menjembatani kebutuhan informasi serta promosi ditengah kemajuan teknologi yang semakin pesat.

## C. Multimedia

Multimedia dari kata 'multi' dan 'media'. Multi berarti banyak, dam media berarti tempat, sarana atau alat yang digunakan untuk menyampaikan informasi. Jadi multimedia dapat diartikan sebagai penggunaan beberapa media yang berbeda untuk menggabungkan dan menyampaikan informasi dalam bentuk text, audio, grafik, animasi, dan video.

 Sebagai salah satu komponen sistem pembelajaran, pemilihan dan penggunaan multimedia pembelajaran harus memperhatikan karakteristik komponen lain, seperti tujuan, materi, strategi, dan juga evaluasi pembelajaran. (1) memiliki lebih dari satu media yang konvergen, misalnya menggabungkan unsur audio dan visual, (2) bersifat interaktif, dalam pengertian memiliki kemampuan untuk mengakomodasi respon pengguna, (3) bersifat mandiri, dalam pengertian memberi kemudahan dan kelengkapan isi sedemikian rupa sehingga pengguna bisa menggunakan tanpa bimbingan orang lain. Selain memenuhi ketiga karakteristik tersebut, multimedia pembelajaran sebaiknya memenuhi fungsi sebagai berikut: (1) mampu memperkuat respon pengguna secepatnya dan sesering mungkin, (2) mampu memberikan kesempatan kepada siswa untuk mengontrol laju kecepatan belajarnya sendiri, (3) memperhatikan bahwa siswa mengikuti suatu urutan yang koheren dan terkendalikan, (4) mampu memberikan kesempatan adanya partisipasi dari pengguna dalam bentuk respon, baik berupa jawaban, pemilihan, keputusan, percobaan dan lain-lain.

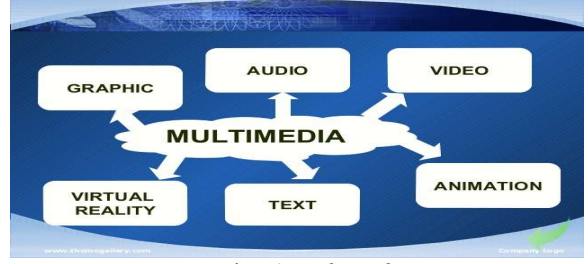

Gambar 1 Multimedia

# D. Interaktif

 Interaktif menurut kamus besar Bahasa Indonesia adalah bersifat saling melakukan aksi, antar hubungan, saling melakukan aktif, sedangkan dalam istilah komputer arti interkatif adalah dialog antara komputer dan komputer atau antara komputer dan terminal, sedangkan Menurut para ahli interaktif berasal dari kata interaksi, yaitu saling melakukan aksi, berhubungan, mempengaruhi, antar hubungan.

 Interaktif memiliki arti penggunaan media untuk mengkomunikasikan ide-ide, pengetahuan dan seni dengan cara yang biasa digunakan orang. Interaktivitas pada komputer artinya bahwa pengguna dapat mengontrol

urutan, kecepatan, dan yang paling penting apa yang ingin dilihatnya dan apa yang ingin di abaikannya.

 Pengetian MultiMedia Interaktif adalah media yang memberikan pembelajaran interaktif dalam bentuk 3D, suara, grafik, video, animasi dan menciptakan interaksi. E. Media Promosi

 Media diartikan pengantara atau pengantar pesan dari pengirim kepada penerima pesan. Secara harfia "media" mempunyai arti atau pengantar. Promosi adalah suatu bentuk komunikasi pemasaran.

 Iklan menjadi salah satu media yang penting dalam melakukan pemasaran produk berupa barang maupun jasa. Yang di maksud dengan media iklan sendiri adalah berbagai sarana komunikasi yang dipakai perusahaan untuk mengantarkan dan menyebar luaskan pesan kepada target pasar yang dituju. (William, john, Sandra). Media iklan dikelompokkan menjadi 3 bagian.

1. Iklan Media Cetak

Media cetak adalah media statis dan mengutamakan pesan-pesan viual yang dihasilkan dari proses percetakan. Iklan media cetak di antaranya adalah:

- 1) Iklan Koran/Surat Kabar
- 2) Iklan Majalah ( Tabloid, Jurnal, Katalog Produk, Kalender, Brosur, Poster )
- 2. Iklan Media Elektronik

Iklan media elektronik adalah media iklan yang proses bekerjanya berdasar pada prinsip elektronik dan eletromagnetis. iklan media elektronik diantaranya adalah:

- 1) Television
- 2) Radio
- 3) Online
- 3. Iklan Luar Ruang

Iklan luar ruang merupakan berbagai media iklan yang ditempatkan diluar ruangan seperti jalan, pasar, terminal stasiun dan tempat publik lainnya. Berikut contoh iklan luar ruang:

- 1) Billboard
- 2) Baliho
- 3) Shop Sign Branding
- 4) Neon Box
- 5) Spanduk
- 6) Iklan Tembok
- 7) Media 3D

Menurut kemendag.go.id promosi adalah kegiatan, mempertunjukan, memperagakan, memperkenalkan, dan / atau menyebar luaskan informasi mengenai Produk Dalam Negeri untuk menerik minat masyarakat dan pelaku usaha agar meningkatkan penggunaan produk dalam negeri dan pemasaran adalah kegiatan memasarkan perdagangan Produk Dalam Negeri di dalam negeri.

Promosi sebagaimana dimaksud dalam pasal 2 ayat (1) huruf a dilaksanakan paling sedikit dalam bentuk:

- 1) penyelanggaraan pameran Produk Dalam Negeri antara lain melalui kegiatan pameran dagang, pameran sandang dan pangan, pameran budaya, dan pameran pembangunan.
- 2) Penyediaan fasilitas ruang Promosi secara permanen sebagai sarana untuk mempromosikan Produk Dalam Negeri yang potensial; dan / atau.

3) Penggunaan Produk Dalam Negeri pada acara pemerintahan dan / atau acara tertentu secara lokal, nasional maupun internasional.

Pemasaran sebagaimana di maksud dalam pasal 2 ayat (1) huruf c dilaksanakan paling sedikit dalam bentuk:

- 1) Pengembangan kemitraan usaha antara pelaku usaha menengah atau besar dengan pelaku usaha mikro dan kecil melalui temu usaha, forum dagang, dan misi dagang lokal.
- 2) Peningkatan pemasaran prosuk usaha mikro dan kecil melalui private label atau house brand; dan / atau.
- 3) Fasilitas mengikuti pameran baik pameran mandiri dan pameran partisipasi.

#### F. Metedologi Multimedia Devolopment Life Cycle

Metedologi yang digunakan adalah MDLC (Multimedia Development Life Cycle) bersumber dari Luther (1994) dijelaskan oleh Sutopo dalam Aplikasi Multimedai dalam pendidikan (2011) yang terdiri atas 6 tahapan yaitu:

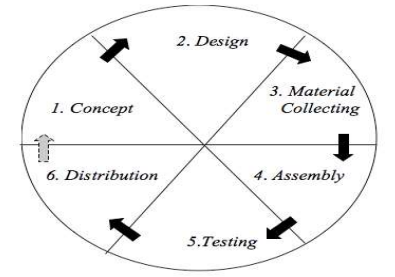

Gambar 2 Metedologi Multimedia Devolopment Life Cycle

#### 1. Concept

 Tahap Concept merumuskan dasar-dasar dari proyek multimedia yang akan dibuat dan dikembangkan, terutama pada tujuan dan jenis proyek yang akan dibuat.

# 2. Design

Tahap Design tahap dimana pembuat atau pengembang proyek multimedia menjabarkan secara rinci apa yang akan dilakukan dan bagaimana proyek multimedia tersebut akan dibuat. Pada tahap ini akan harus mengetahui bagaimana hasil akhir yang dikerjakan.

# 3. Material Collecting

 Tahap Material Collecting merupakan proses pengumpulan segalah sesuatu yang dibutuhkan dalam proyek. Mengenai materi yang akan disampaikan, kemudian file-file multimedia seperti audio, video, dan gambar yang akan dimasukkan dalam penyajian proyek multimedia tersebut.

# 4. Assembly

 Tahap Assembly waktunya proyek multimedia diproduksi. Materi-materi serta file-file multimedia yang sudah didapat kemudian dirangkai dan disusun sesuai desain. Pada proses ini sangant dibutuhkan kemampuan dari ahli agar mendapatkan hasil yang baik.

5. Testing

 Tahap Testing setelah hasil dari proyek multimedia jadi, maka perlu dilakukan uji coba. Uji coba dilakukan dengan menerapkan hasil dari proyek multimedia tersebut pada pembelajaran minor. Hal ini di maksudkan agar apa yang telah dibuat sebelumnya memang tepat sebelum dapat diterapkan dalam pembelajaran secara massal.

#### 6. Distribution

 Tahap Distribution penggandaan dan penyebaran hasil kepada pengguna. Multimedia perlu dikemas dengan baik sesuai dengan media penyebar luasannya, apakah melalui CD/DVD, download ataupun media lain.

## G. UML

Uml yang merupakan singkatan dari Unified Modelling Language adalah sekumpulan pemodelan konvensi yang digunakan untuk menentukan atau menggambarkan sebuah sistem perangkat lunak dalam kaitannya dengan objek. (Whitten, 2004, p430).

UML dapat juga diartikam sebuah bahasa grafik standar yang digunakan untuk memodelkan perangkat lunak berbasis objek. UML pertama kali dikembangkan pada pertengahan tahun 1990an dengan kerjasama antara James Raumbaugh, Grady Booch dan Ivar Jacobson, yang masing-masing telah mengembangkan notasi mereka sendiri di awal tahun 1990an.

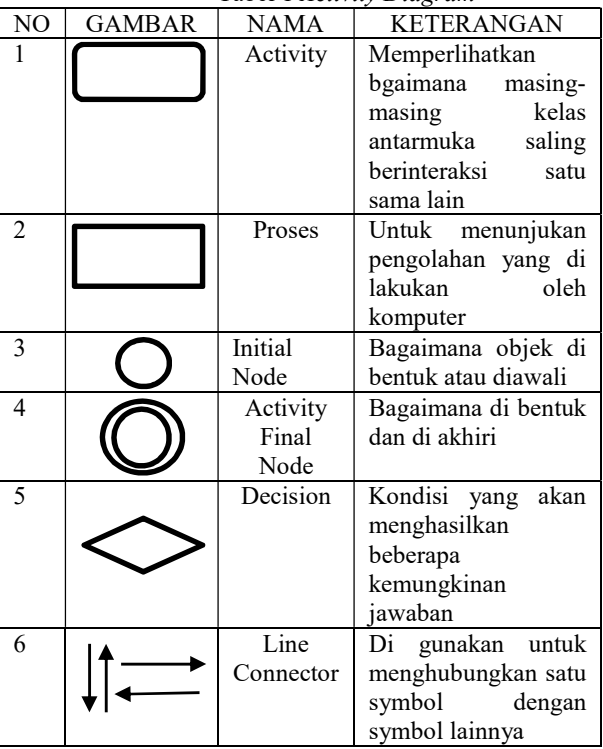

Tabel 1 Activity Diagram

#### H. Pano2VR

Pano2VR adalah aplikasi untuk mengkonversi gambar panorama bulat atau silinderke dalam Adobe Flash 8 dan 9, HTML5, (webGL/Iphone//Ipad), atau Quicktime VR (QTVR) dengan vitur seperti kulit disesuaikan, multiresolusi (gigapixel panorama), hotspot dan suara directional.

Pano2VR merupakan software yang berfungsi sebagai *player* untuk melihat foto panorama 360<sup> $\Box$ </sup> secara interaktif. Didalamnya terdapat tools untuk membantu user berinteraksi dalam melihat foto panorama 360⁰. Proses awalnya dimulai dari penggabungan dalam melihat foto panorama 360⁰. Proses awalnya dimulai dari penggabungan foto dengan teknik flat, cylindrical,

spherical (equirectangular), cube faces, cross, T dan strip, kemudian hasil penggabungan foto tersebut dimasukkan ke dalam Pano2VR untuk selanjutnya diproses menjadi output Flash, HTML, Quicktime dan Transformation.

## I. Pengumpulan Data.

Menurut Sugiyono (2012:194), Teknik pengumpulan data dapat dilakukan dengan Interview (wawancara), kuesioner (angket), observasi (pengamatan), dan gabungan ketiganya. Teknik atau metode pengumpulan data pada penelitian ini dapat dengan melakukan interview, kuesioner, dan observasi

1. Interview (wawancara)

Menurut Sugiyono (2012:194), wawancara merupakan teknik pengumpulan data yang digunakan apabila peneliti ingin melakukan studi pendahuluan untuk menemukan permasalahan dan mengetahui hal-hal yang lebih mendalam

dengan jumlah respondennya sedikit/kecil.

# 2. Kuesioner (angket)

Menurut Sugiyono (2012:199), kuesioner merupakan teknik pengumpulan data yang dilakukan dengan cara memberi seperangkat pertanyaan secara langsung atau pertanyaan tertulis kepada responden untuk dijawab.

3. Observasi (pengamatan)

Menurut Sutrisno Hadi (1986) dalam sugiyono (2012:203), observasi merupakan suatu proses yang kompleks, suatu proses yang tersusun dari berbagai proses biologis dan psikologis

#### III. Metodologi Penelitian

#### A. Kerangka Pikir

Dalam penelitian, peneliti menggunakan metedologi MDLC, yang di dalamanya terdapat beberapa proses dalam pembuatan aplikasi.

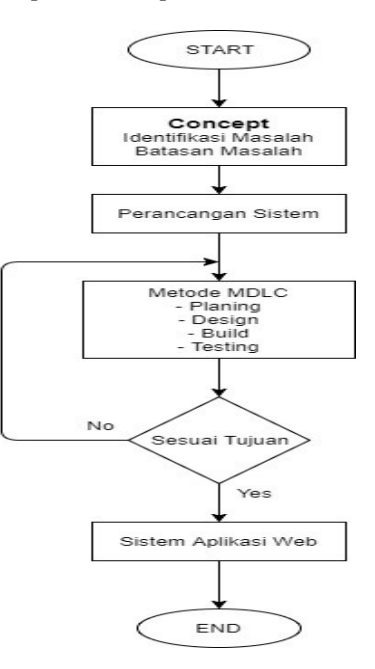

## Gambar 3 Kerangka Berpikir Metodologi MDLC dalam Virtual Tour Sebagai Media Promosi Interaktif di Kepulauan Bunaken.

B. Tahapan Pembuatan Perangkat Lunak

Metodologi yang digunakan adalah MDLC (Multimedia Development Life Cycle)

Dalam penelitian ini metodologi yang digunakan adalah MDLC (Multimedia Development Life Cycle) bersumber dari Luther (1994) dijelaskan oleh Sutopo (2003), dimana metodologi ini memiliki 6 tahapan, yaitu :

- 1. Concept
- 2. Design
- 3. Material Collecting
- 4. Assembly
- 5. Testing
- 6. Distribution

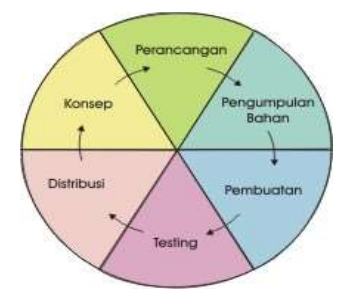

Gambar 4 Multimedia Development Life Cycle

# IV.HASIL DAN PEMBAHASAN

## A. Concept (Konsep)

 Tujuan dari aplikasi web virtual tour adalah untuk mepromosikan penginapan di pulau bunaken yang berada di sulawesi utara kepada wisatawan dalam negeri dan luar negeri. Aplikasi ini memungkinkan pengguna bisa melihat secara menyeluruh (360⁰) dan berisikan informasi tentang penginapan tersebut. Tentunya Virtual Tour ini dapat memberi kesan pengguna atau user bisa berinteraksi dan merasakan seakan-akan berada di tempat tersebut. Dan memberi Informasi untuk mempromosikan penginapan di Kepulauan Bunaken.

## B. Design

Tahap ini membutuhkan keterampilan dalam membuat tampilan dan pengumpulan data untuk pengembangan aplikasi.

1. Usecase

Use case diagram merupakan pemodelan untuk menggambarkan kelakuan (behavior) system yang akan dibuat. Diagram use case mendeskripsikan sebuah interaksi antara satu atau lebih aktor dengan sistem yang akan dibuat. Dengan pengertian yang cepat, diagram use case digunakan untuk mengetahui fungsi apa saja yang ada di dalam sebuah sistem dan siapa saja yang berhak menggunakan fungsifungsi tersebut

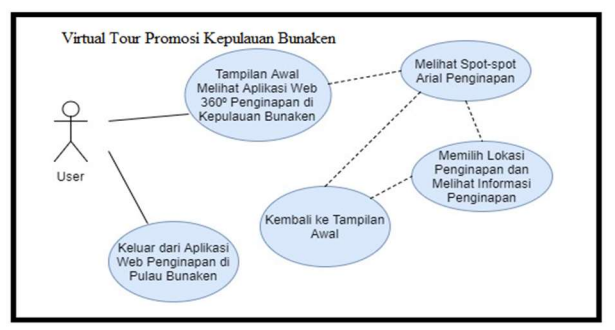

Gambar 5 Use Case Diagram Virtual Tour Penginapan di Pulau Bunaken

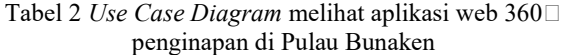

| Nama Use<br>Case    | Pulau Bunaken                                              | Melihat Virtual Tour Penginapan Di                                                         |  |
|---------------------|------------------------------------------------------------|--------------------------------------------------------------------------------------------|--|
| Aktor               | User (Pengguna)                                            |                                                                                            |  |
| Deskripsi           | Proses Melihat Foto dengan tampilan<br>$360\square$        |                                                                                            |  |
| Procondution        | Sistem Menampilkan Halaman Utama                           |                                                                                            |  |
| Normal<br>Course    | Kegiatan Aktor                                             | <b>Respon Sistem</b>                                                                       |  |
|                     | Melihat tampilan<br>website<br>di<br>penginapan<br>bunaken | Menampilkan<br>aplikasi<br>web<br>virtual<br>tour<br>di<br>penginapan<br>kepulauan bunaken |  |
| Alternate<br>Course |                                                            |                                                                                            |  |
| Post-<br>condution  | User dapat melihat spot-spot penginapan                    |                                                                                            |  |

Tabel 3 Use case description Melihat Arial Spot-spot penginapan

| Use<br>Nama  | Melihat Arial Spot-spot Penginapan      |                      |  |
|--------------|-----------------------------------------|----------------------|--|
| Case         |                                         |                      |  |
| Aktor        | User (Pengguna)                         |                      |  |
| Deskripsi    | Proses melihat spot penginapan yang     |                      |  |
|              | ditujuh dengan memilih arial<br>spot    |                      |  |
|              | penginapan                              |                      |  |
| Procondition | Sistem menampilkan website virtual tour |                      |  |
|              | penginapan di pulau bunaken             |                      |  |
|              |                                         |                      |  |
| Normal       | Kegiatan Aktor                          | <b>Respon Sistem</b> |  |
| Course       | Melihat<br>Arial                        | Menampilkan Arial    |  |
|              | Spot-spot                               | Spot-spot            |  |
|              | penginapan                              | penginapan           |  |
| Alternate    |                                         |                      |  |
| Course       |                                         |                      |  |
| Post-        | Pengguna<br>dapat                       | memilih<br>spot-spot |  |

Tabel 4 Use Case Menampilkan Button Informasi

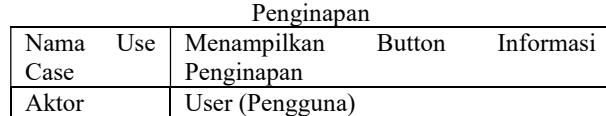

| Deskripsi           | Proses melihat informasi dari<br>penginapan<br>yang<br>memilih button $(i)$                                      | spot<br>ditujuh dengan   |  |
|---------------------|----------------------------------------------------------------------------------------------------|--------------------------|--|
| Procondition        | Sistem menampilkan informasi lokasi<br>penginapan                                                                |                          |  |
| Normal              | Kegiatan Aktor                                                                                                   | <b>Respon Sistem</b>     |  |
| Course              | - Melihat button<br>informasi pada<br>lokasi<br>penginapan                                                       | Menampilkan<br>informasi |  |
| Alternate<br>Course |                                                                                                    |                          |  |
| Post-<br>condition  | Pengguna dapat memilih button masuk<br>ke lokasi penginapan, kantor, restoran,<br>kamar, pemandangan pantai, dll |                          |  |

Tabel 5 Use case description Kembali ke Tampilan Awal

| Nama<br>Use  | Kembali ke Tampilan Awal                  |                      |  |
|--------------|-------------------------------------------|----------------------|--|
| Case         |                                           |                      |  |
| Aktor        | User (Pengguna)                           |                      |  |
| Deskripsi    | Proses kembali ke menu awal untuk         |                      |  |
|              | pindah ke lokasi selanjutnya              |                      |  |
| Procondition | Sistem menampilkan Virtual Tour $360\Box$ |                      |  |
|              | penginapan di pulau bunaken               |                      |  |
|              |                                           |                      |  |
| Normal       | Kegiatan Aktor                            | <b>Respon Sistem</b> |  |
| Course       | Memilih<br>spot                           | Menampilkan          |  |
|              | halaman utama                             | Halaman Utama        |  |
|              | untuk kembali                             |                      |  |
|              | ke tampilan                               |                      |  |
|              | awal                                      |                      |  |
| Alternate    |                                           |                      |  |
| Course       |                                           |                      |  |
| Post-        | Pengguna dapat memilih masuk Arial        |                      |  |
| condition    | Spot-spot penginapan, dan Exit            |                      |  |

Tabel 6 Use case description Keluar dari aplikasi Web penginapan di pulau Bunaken

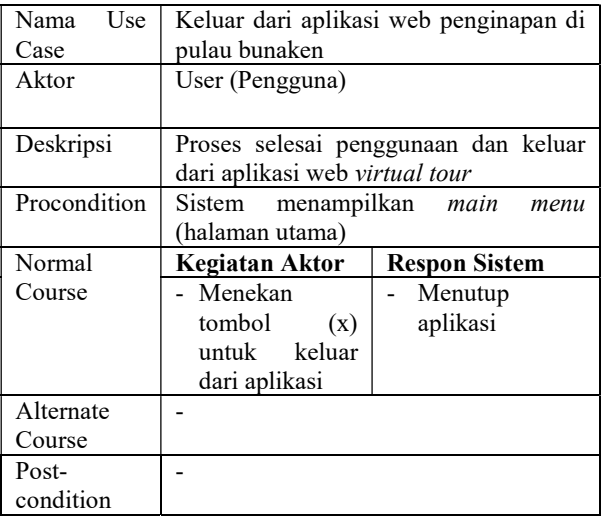

Activity Diagram Virtual Tour Sebagai Media Promosi Interaktiv Penginapan Di Kepulauan Bunaken menunjukkan aktifitas dalam menjalankan aplikasi web ini. Aktivitas dimulai oleh pengguna membuka aplikasi website virtual tour yang kemudian akan direspon oleh aplikasi untuk menampilkan halaman awal dari website virtual tour. Aplikasi akan merespon dalam tampilan website dengan titik spot arial dan spot-apot penginapan dengan tampilan 360⁰.

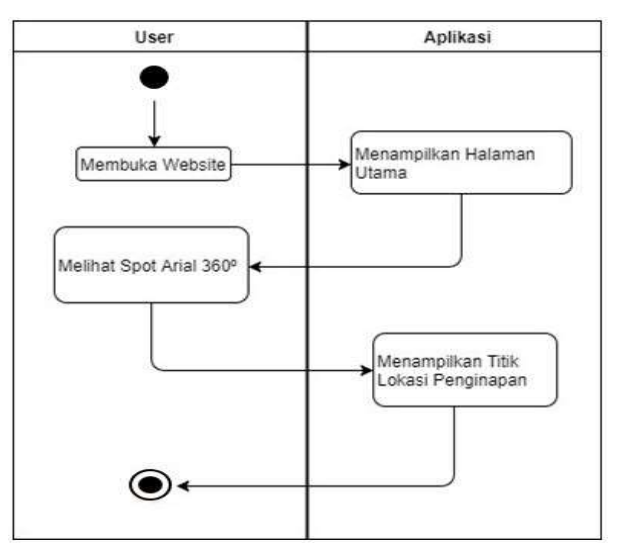

Gambar 6 Activity Diagram Melihat Halaman Utama

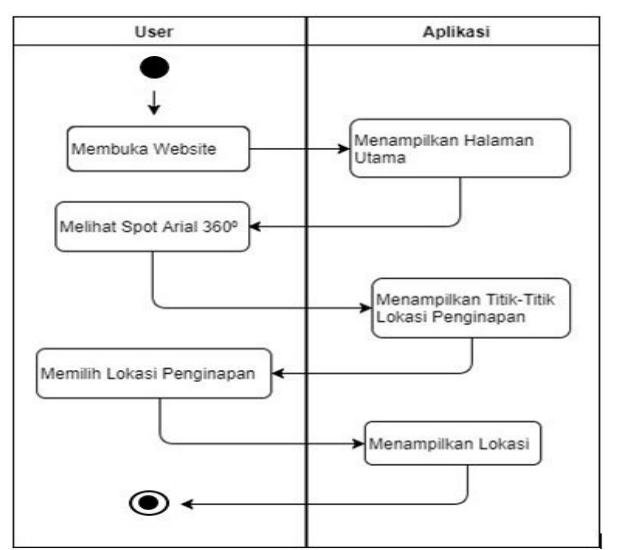

Gambar 7 Activity Diagram Melihat Spot-spot Penginapan di Kepulauan Bunaken

2 Activity Diagram

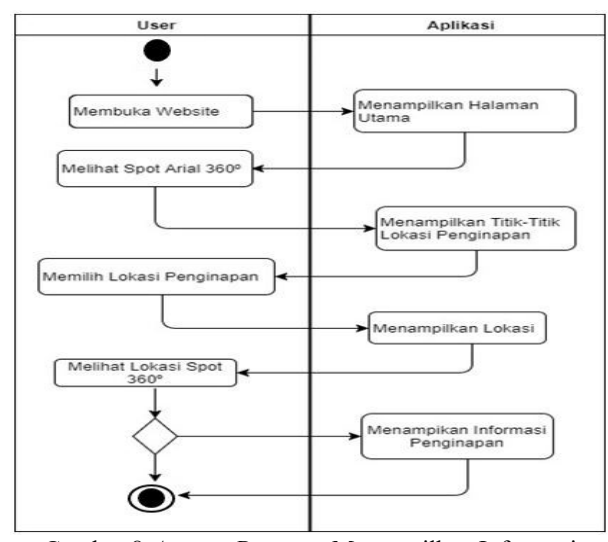

Gambar 8 Activity Diagram Menampilkan Informasi Lokasi

## 3 Storyboard

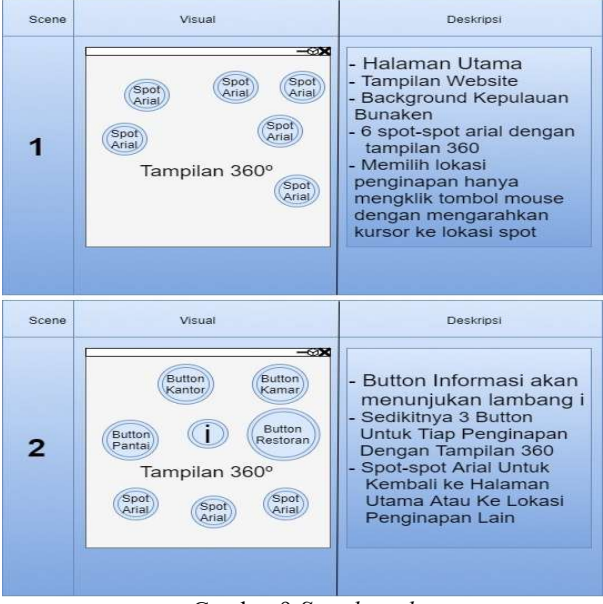

Gambar 9 Storyboard

## C. Assembly

Dari hasil kuesioner dan wawancara pada masyarakat Kota Manado dan Wisatawan, didapatkan bahwa media promosi yang ada sekarang belum memberikan pengetahuan tentang informasi penginapan dan lokasi-lokasi penginapan di kepulauan bunaken dan tentunya masih banyak yang belum mengetahui cara menggunakan aplikasi web virtual tour interaktif, maka dari data tersebut peneliti akan membuat aplikasi virtual tour. Kemudian peneliti langsung melakukan pengambilan gambar pada lokasi-lokasi penginapan tersebut, selanjutnya masuk pada pengembangan foto panorama dengan menggunakan kamera Samsung gear 360 yang kemudian dikembangkan lagi dengan Software Pano2VR untuk dijadikan aplikasi Virtual Tour yang menampilakan

panorama 360 derajat serta penampilan fitur lain seperti Google Maps dan Tiny Planet.

1. Teknik Memotret Panorama 360 Derajat

Dalam pengambilan gambar panorama 360 derajat, pertama kita harus mempersiapkan peralatan seperti Drone, Kamera Samsung Gear  $360\degree$ , Tripod dan tentunya Smarthphone yang mendukung kamera Samsung gear 360 derajat.

2. Pembuatan Foto Panorama

Untuk pembuatan foto panorama 360 $\Box$ , menggunakan bantuan dari Aplikasi Smartphone Samsung Gear 360 untuk menyambung gambar-gambar yang telah diambil menjadi *panorama* 360 $\Box$ . Software yang digunakan adalah Software Original sehingga hasil dari foto tidak memiliki watermark, gambar tripod dan drone dapat dihapus menggunakan Software Photoshop.

# 3. Pembuatan Aplikasi Menggunakan Pano2VR

 Dalam pembuatan aplikasi virtual tour sebagai media promosi interaktif penginapan di kepulauan bunaken ini menggunakan Software Pano2VR guna untuk menampilkan foto-foto panorama

# D. Testing

Hasil dari penelitian dan pembuatan aplikasi website virtual tour sebagai media promosi interaktif di kepulauan bunaken telah selesai. Gambar 11 adalah tampilan halaman awal pada aplikasi.

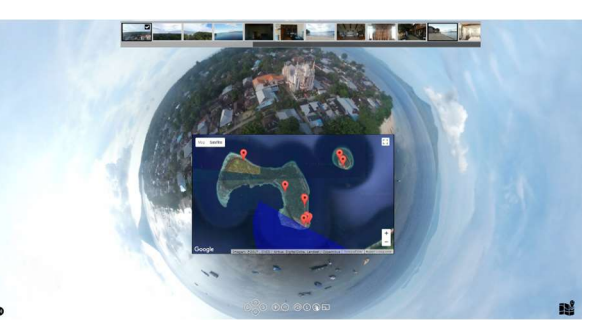

Gambar 10 Tampilan Awal Aplikasi

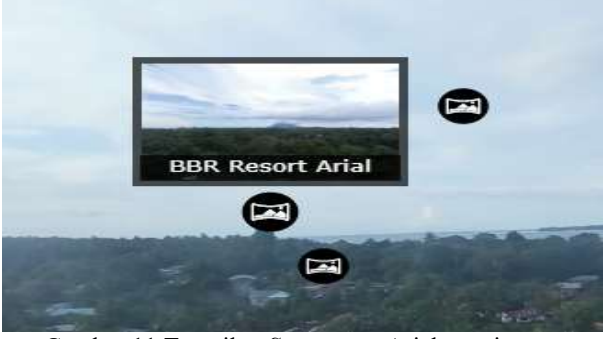

Gambar 11 Tampilan Spot – spot Arial penginapan

Gambar 12 Tampilan Thumbnail Menu

**The Second State of the Second State of the Second State of the Second State of the Second State of the Second** 

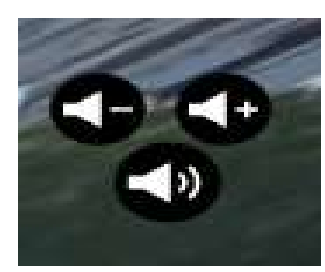

Gambar 13 Ikon Button Volume

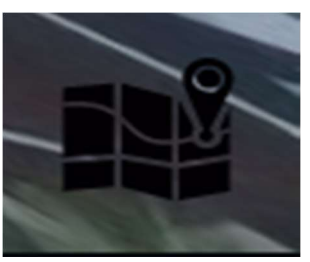

Gambar 14 Ikon Button Peta

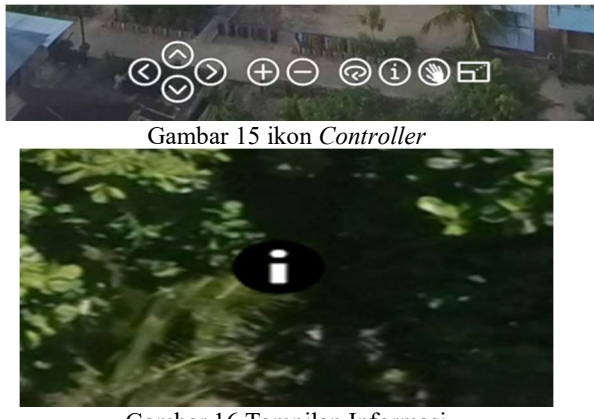

Gambar 16 Tampilan Informasi

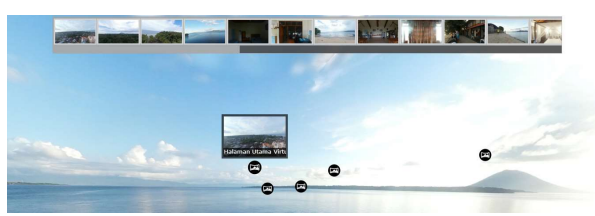

Gambar 17 Kembali ke Halaman Utama

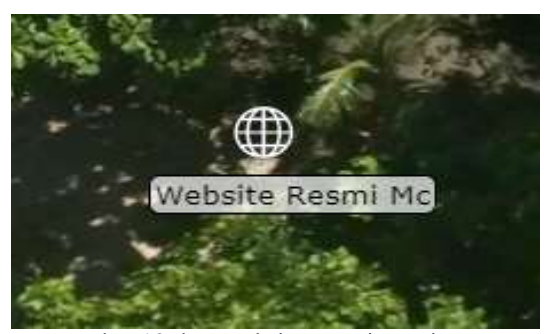

Gambar 18 Ikon website Resmi Penginapan

# E. Distribusi

Pada tahap terakhir ini, setelah aplikasi Virtual Tour Sebagai Media Promosi Interaktif Penginapan Di

Kepulauan Bunaken sudah selesai, maka aplikasi ini akan diberikan kepada pihak pemerintah kepulauan bunaken, dan pihak pemerintah akan memasukan aplikasi ini ke website resmi kepulauan bunaken

## V. PENUTUP

## A. Kesimpulan

 Berdasarkan penelitian yang telah dilakukan dalam pembuatan aplikasi Virtual Tour Sebagai Media Promosi Interaktif Di Kepulauan Bunaken ini sebagai media promosi penginapan – penginapan di kepulauan Bunaken dengan menggunakan teknologi Foto 360° maka penulis dapat mengambil kesimpulan sebagai berikut :

1. Jumlah Foto 360 derajat yang dihasilkan dari aplikasi ini adalah 32 Foto.

2. Setiap ukuran Foto yang dipakai memiliki kapasitas 1 Mb sampai 6 Mb berformat JPG dengan resolusi foto 7776 x 3888 pixel untuk memudahkan user mengoperasikan aplikasi virtual tour.

3. Virtual Tour 360 ini dapat memikat wisatawan lokal atau interlokal dan memudahkan user melihat lokasi penginapan dengan tampilan 360.

4. Pengimplementasian Foto 360° pada virtual tour sebagai media promosi di kepulauan bunaken berhasil dilakukan.

B. Saran

 Untuk pengembangan lebih lanjut ada beberapa saran mengenai penelitian ini sebagai berikut :

1. Agar pihak Universitas Sam Ratulangi Manado dapat membantu mempromosikan aplikasi ini dan memperkenalkannya agar supaya tetap melestarikan pariwisata kebanggaan masyarakat manado ini ADM.

2. Aplikasi ini masih bisa di kembangkan dengan memperbanyak lokasi – lokasi penginapan.

3. Pada tahap pengembangan selanjutnya bisa dikembangkan lagi dengan tampilan informasi yang berbeda dan kualitas gambar yang lebih bagus.

# DAFTAR REFERENSI

- [1] Andika, D. (2017, Maret 30). DEFINISI DAN PENGERTIAN MULTIMEDIA. Retrieved from IT-JURNAL.COM: https://www.itjurnal.com/definisi-dan-pengertian-multimedia/
- [2] Imran, S. (2017, Maret 30). TAHAPAN PENGEMBANGAN MULTIMEDIA UNTUK PEMBELAJARAN. Retrieved from Ilmu Pendidikan: http://ilmupendidikan.net/pembelajaran/tahapanpengembangan-multimedia-untuk-pembelajaran.

- [3] Malasari, V. (2017, Maret 30). MAKALAH WISATA TAMAN LAUT BUNAKEN. Retrieved from KUMPULAN TUGASKU: http://vinymalasari.blogspot.co.id/2016/03/makalah -wisata-taman-laut-bunaken.html.
- [4] Muqorobin, Sulartopo, S.Pd., M.Kom. (2014). PERANCANGAN MEDIA PROMOSI DAN INFORMASI BERBASIS MULTIMEDIA

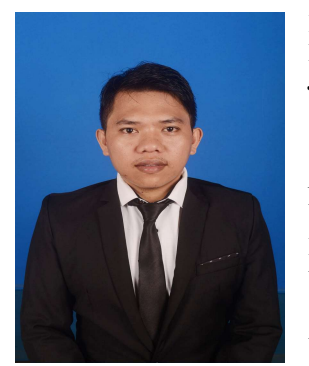

INTERAKTIF PADA CV. KARUNIA SEMARANG. JURNAL MAHASISWA, 5. [5] Toar, R. (2017). VIRTUAL TOUR PANORAMA 360 DERAJAT UPTD MUSEUM NEGERI PROVINSI SULAWESI UTARA. PROGRAM STUDI INFORMATIKA UNIVERSITAS SAM

RATULANGI MANADO.

- [6] Umafagur, F. (2016). IMPLEMENTASI VIRTUAL TOUR SEBAGAI MEDIA INFORMASI DAERAH. E-Journal Universitas Sam Ratulangi, 3-9.
- [7] Undang-undang no 7 tahun 2014. PERATURAN<br>MENTERI PERDAGANGAN TENTANG PERDAGANGAN TENTANG PENINGKATAN PENGGUNAAN PODUK DALAM NEGERI.
- [8] Willy Nugraha Utomo, Liliana, Kartika Gunadi. (2014). APLIKASI VIRTUAL TOUR 3D PABRIK PT.X. JURNAL INFORMATIKA, 6-9.

## SEKILAS TENTANG PENULIS

Saya di lahirkan di Manado pada tanggal 31 Desember 1992 tepat pada penghujung akhir tahun. Saya merupakan anak kedua dari 2 (dua) bersaudara. Ayah saya bernama Denti Thomas, dan ibu saya Sepina Solung, kami semua bergama kristen protestan.

Saya mulai menempuh pendidikan di SD Negeri 01 Manado di Bunaken (1999-2005). Selanjutnya saya masuk ke SLTP Negeri 12 Manado di Bunaken (2005- 2008). Setelah itu saya masuk ke SMK Negeri 2 Manado (2008-2011).

Pada tahun 2011 setelah saya menyelesaikan studi saya di SMK, saya melanjutkan pendidikan ke salah satu perguruan tinggi di Sulawesi Utara, yaitu Universitas Sam Ratulangi, di Manado, tetapi saya tidak melanjutkan melanjutkan proses pendaftaran tersebut karena ada masalah yang memungkinkan saya untuk tidak melanjutkan perkuliaan tersebut.

Dan pada tahun 2012 akhirnya saya memutuskan untuk menempuh kembali pendidikan saya di Universitas Sam Ratulangi, di Manado, dan mengambil Jurusan Teknik Elektro, Program Studi Informatika. Dan akhirnya saya telah lulus dengan hasil yang baik dan memuaskan.